### **XPOINT Software Buchenstraße 6 95339 Neuenmarkt**

24.10.13

# DOKUMENTATION FÜR SEPA-XML in Xoil

- Was muß in Xoil eingestellt sein damit eine SEPA-XML erzeugt werden kann
- 1. Kunde muss privat oder geschäftlich gekennzeichnet sein

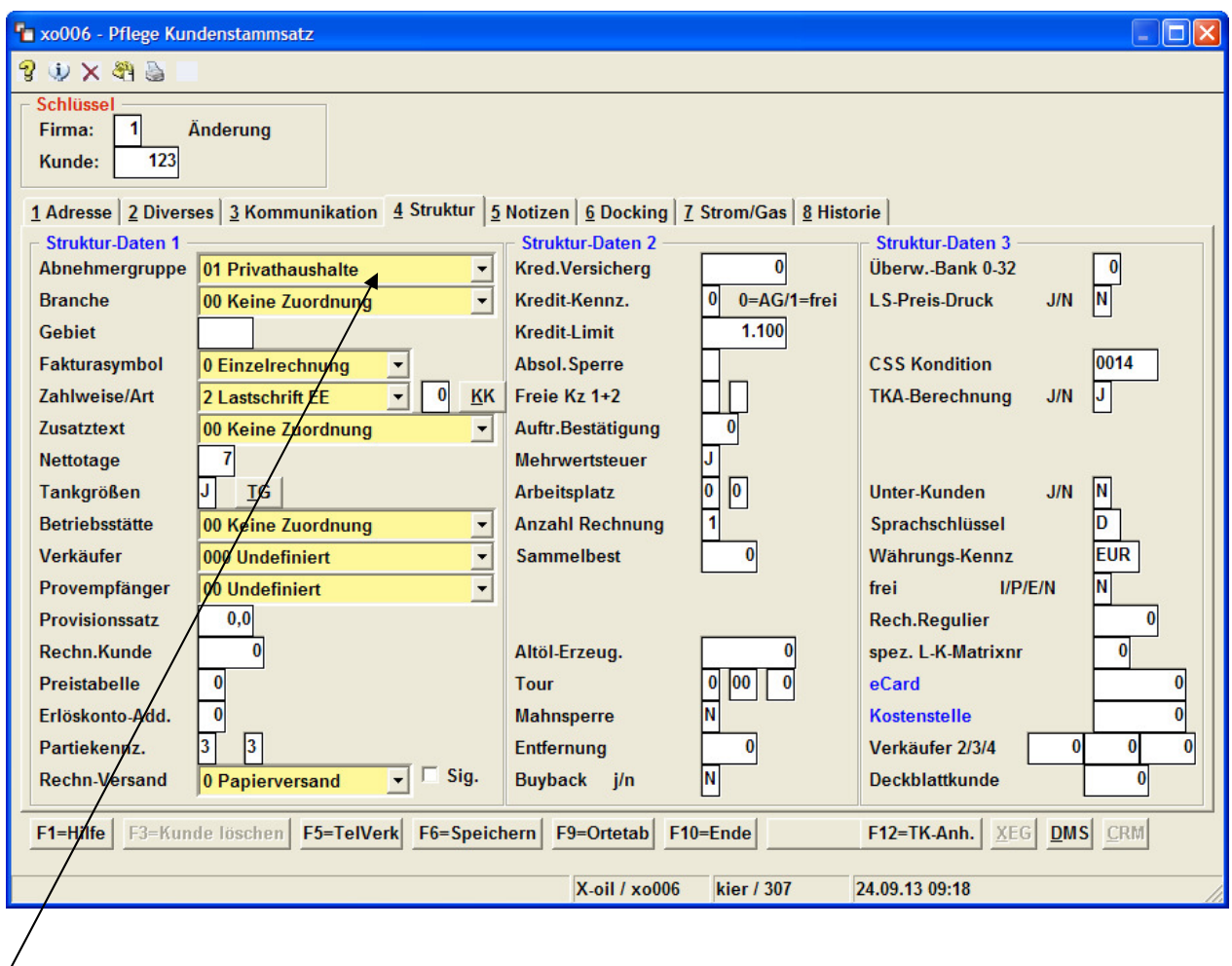

Diese Kennzeichnung kann über die Abnehmergruppe und/oder direkt über den Kundenstamm "Diverses" erfolgen.

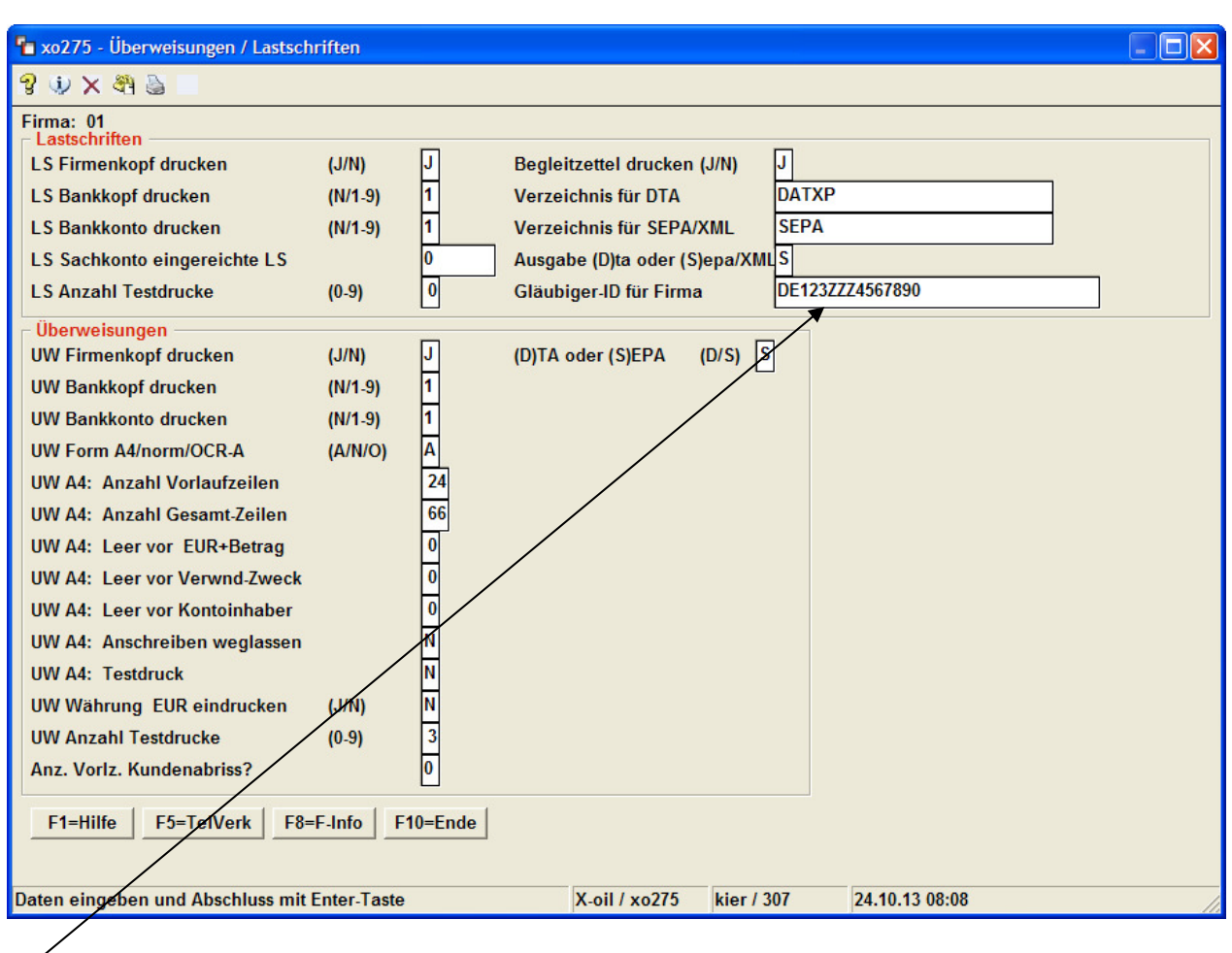

## 2. Die Firma muss eine Gläubiger-ID erhalten 4-1-1-4-2

## Die Gläubiger-ID der Firma

Sollten Sie mehrere Firmen mit unterschiedlicher Gläubiger-ID besitzen, müssen diese in die Firmenstammsätze eintragen.

Sollten Sie mehrere Betriebstätten unter einer Firma führen, die unterschiedliche Gläubiger-ID haben, müssen Sie diese unter dem Betriebstättenstammsatz 4-1-10 eintragen.

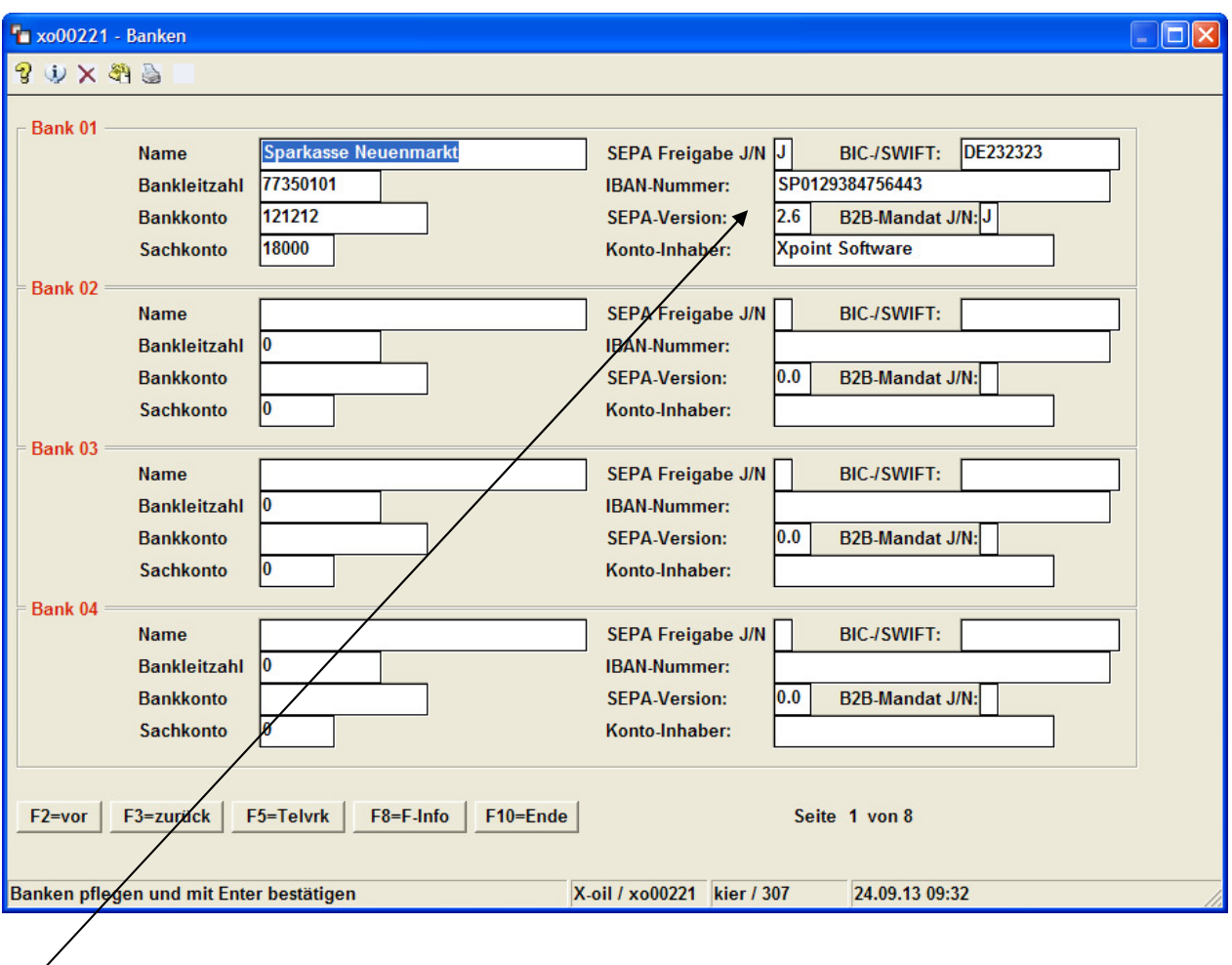

3. Ihre Lastschriftbanken sind mit SEPA-Daten versehen 4-1-1-2

Bankangaben wie IBAN und BIC sowie den Konto-Inhaber

### 4. Bankdaten im Kundenstamm

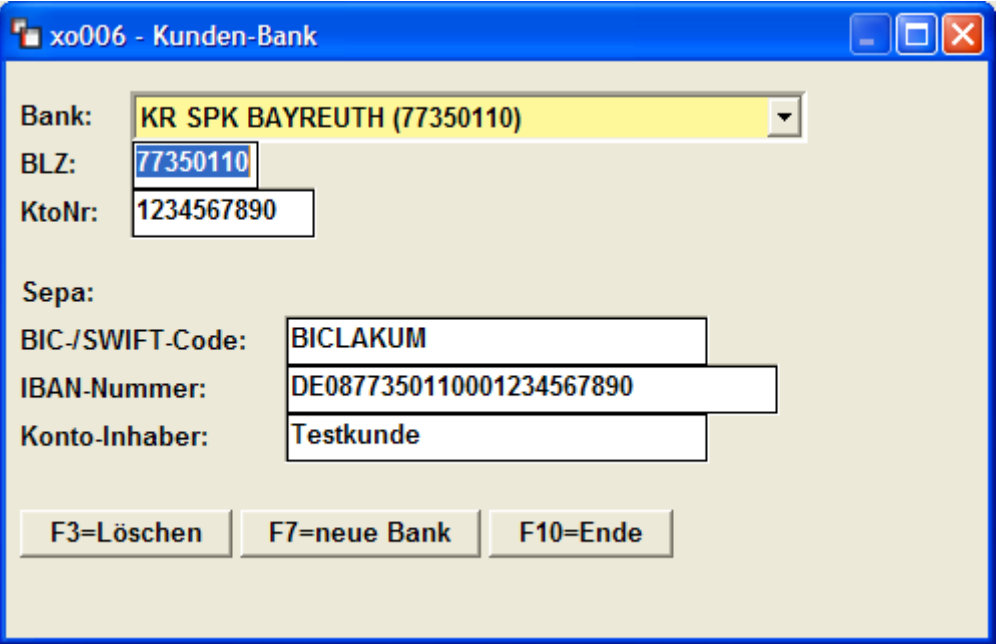

Die SEPA-Daten können Sie mit dem IBAN-HIN und IBAN-Rueck als

Massenumstellung ins Xoil bringen oder manuell pflegen. Diese Beschreibung entnehmen Sie dem Update 05/13.

Besorgen Sie sich von Ihrer Hausbank den Konverter IBANHIN/IBANRUECK und konvertieren Sie die Bankdaten der Kunden.

ACHTUNG! Es gibt in Xoil keinen automatischen Algorythmus für die Umrechnung von BLZ/KTONR auf IBAN/BIC in der Kundenstammpflege.

XPOINT kann auch keinerlei Verantwortung für die Korrektheit der Sepadaten übernehmen. Die Umschlüsselung erfolgt über die Bankendatei als Massenumstellung oder manuell durch Sie im Kundenstamm.

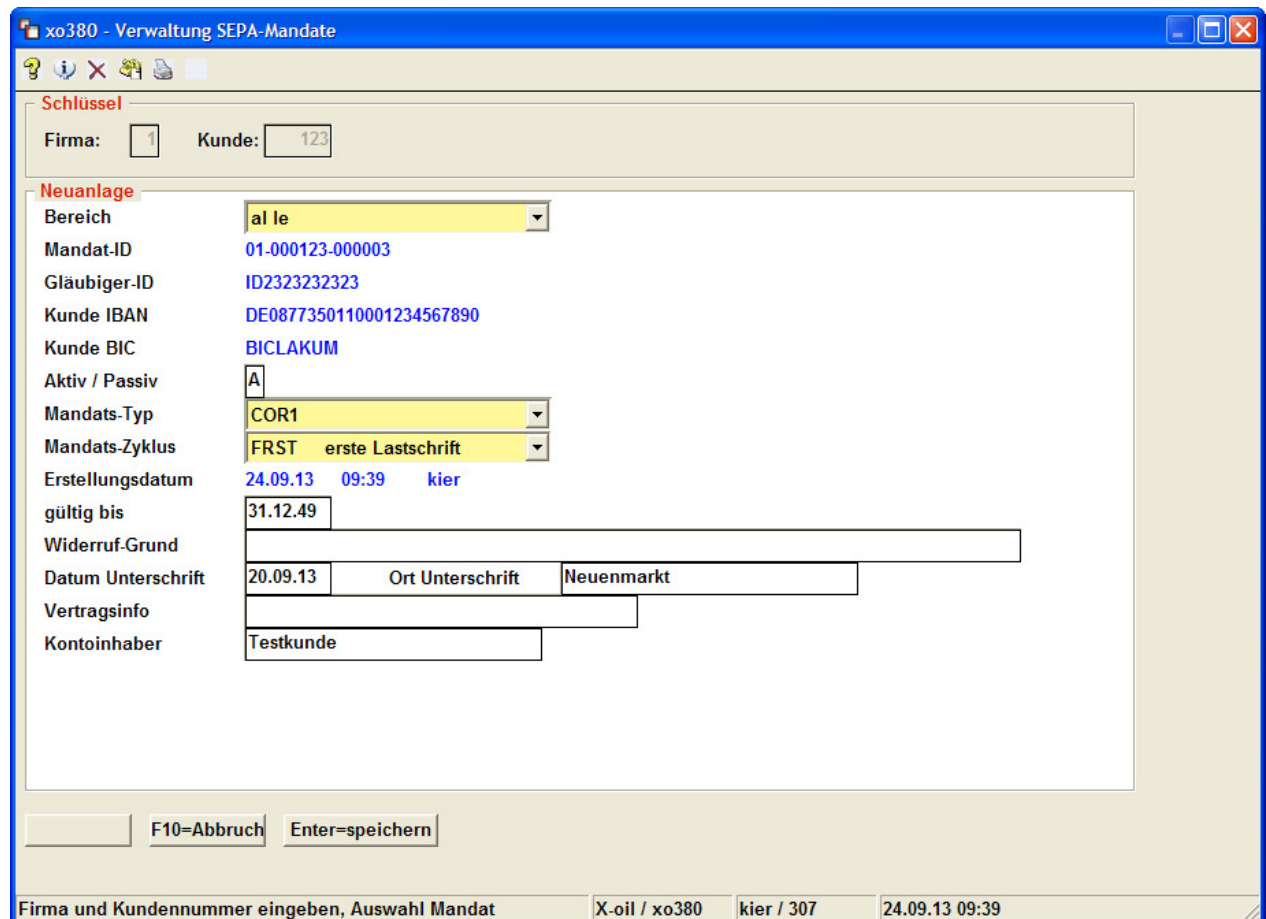

## 5. Mandatsverwaltung im Kundenstamm

Die Kunden wurden von Ihnen mit Mandaten versehen. Dies konnte durch unsere Massenerstellung Update 05/13 erzeugt werden oder manuell.

Jeder am SEPA-Verfahren beteiligte Kunde benötigt ein aktives Mandat. Die Erstellung der Mandatsanschreiben entnehmen Sie bitte ebenfalls dem Update 05/13. Bis hierher gehen wir davon aus dass Sie die Arbeiten mit Hilfe des Updates 05/13 bereits durchgeführt haben.

## Nun zur Umstellung auf SEPA-XML-Lastschrift.

Die benötigten Programme befinden sich auf einem Nachtragsupdate 10.2013

6. Bankeinstellungen 4-1-1-2

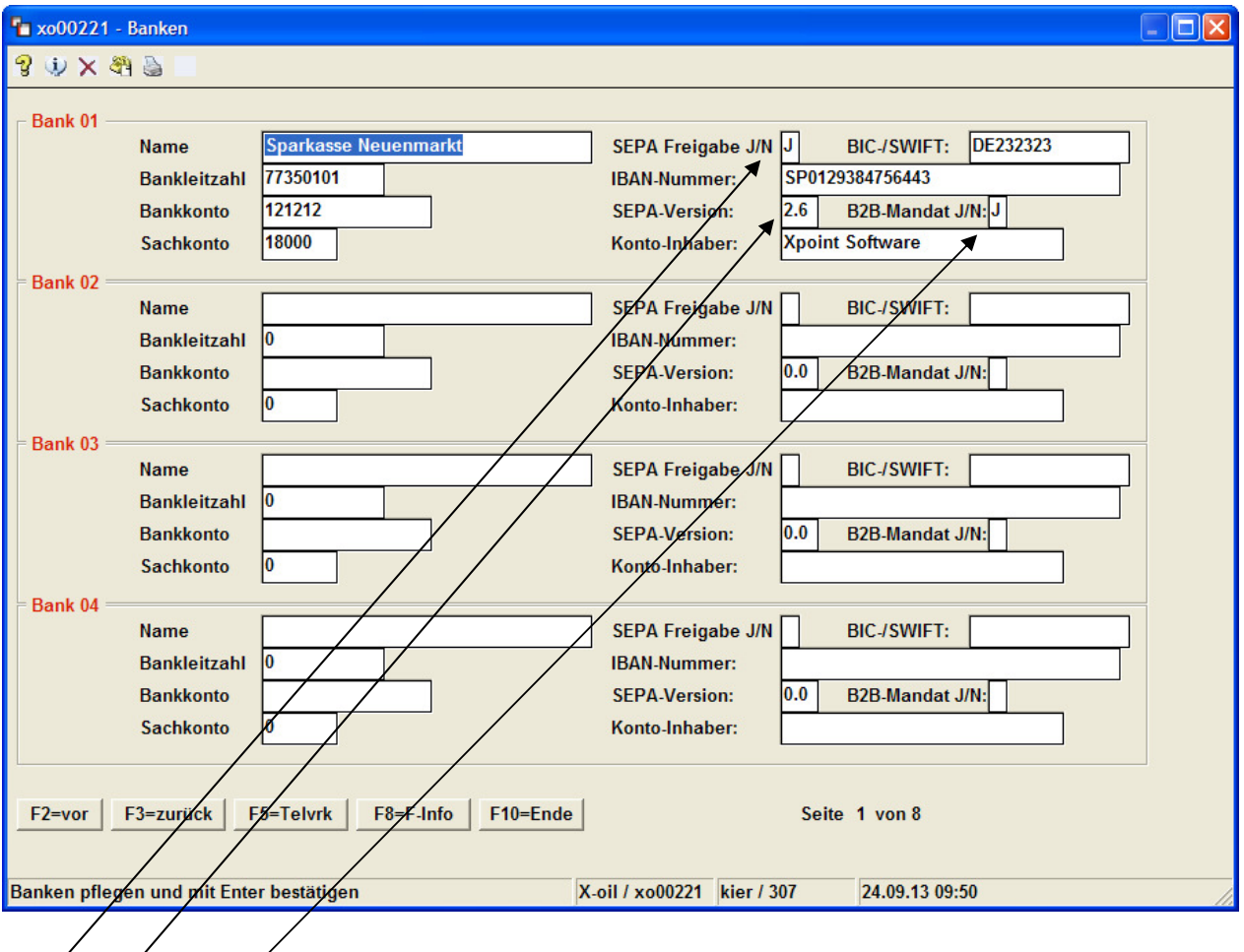

Die Bank muss für das SPA-Verfahren frei gegeben sein

Die SEPA-Version bitte bei der Bank erfragen und hier eintragen

Kann die Bank auch B2B-Mandate in der XML verarbeiten

### 7. Generelle Einstellungen 4-1-1-4-2

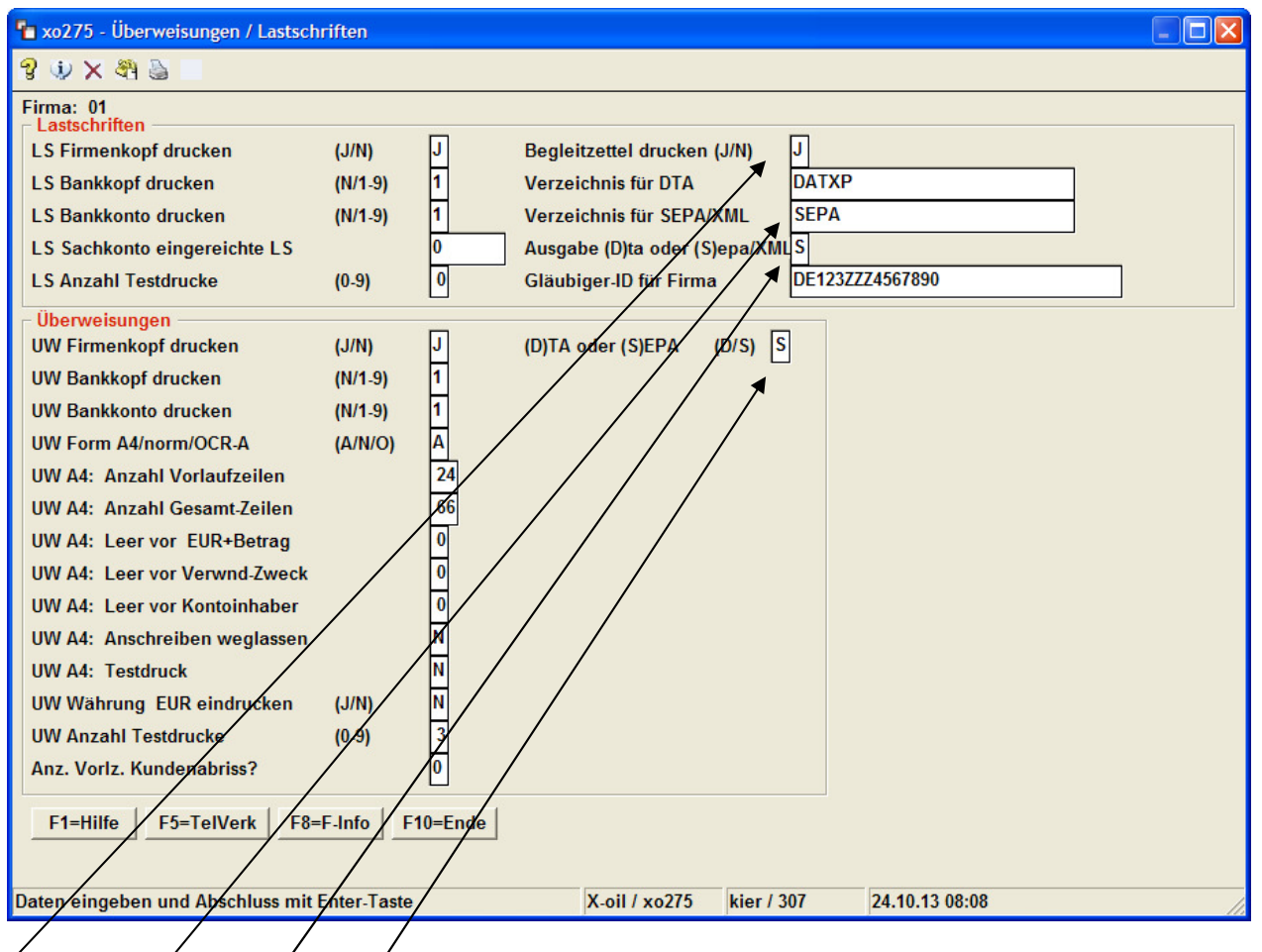

Soll ein Begleitzettel erzeugt werden. Diese Schreiben stehen nach der Fakturierung in der Listenverwaltung.

In welchem Verzeichnis sollen die erzeugten XML-Dateien stehen. "SEPA" ist als Standard/vorgegeben.

Ausgabe SEPA/XML jst der generelle Schalter für die gesamte Firma und die Erstellung der SEPA-XML-Dateien. So lange dieser Schalter noch auf "D" steht/bleibt die alte DTAUS0 aktiv.

> Schalter für die Überweisungsträger D=altes Format/S=Sepaformat. Dieser Schalter kann auch unabhängig und evtl vor der SEPA-XML bereits umgelegt werden

### Nun wird ein Kunde mit Lastschrift fakturiert !

- auf der Rechnung erzeugt Xoil die Prenotifikation. D.h. es werden Gläubiger-ID, Bankname, IBAN und BIC sowie das von Ihnen vorgegebene Zahlungsziel aufgedruckt.

- Der fakturierte Lastschriftsatz gelangt in die Überweisungs/Lastschriftdatei mit Ziel wie unter Xoil DTA.

- Die Faktura wertet die Lastschriftdatei aus und bringt SOFORT alle SEPA-XML-Lastschriften deren Daten ok sind heraus. Bitte nach der Fakturierung die in der Listenverwaltung stehenden Fehlerprotokolle beachten "sepaxmlerr". Hier stehen die Kunden drin deren SEPA-XML-Satz auf Grund von fehlerhaften SEPA-Daten nicht erzeugt werden konnten.

-nun befinden sich die Begleitschreiben in der Listenverwaltung und die XML-Dateien in dem angegebenen Verzeichnis (SEPA = Standard). Dieses Verzeichnis sollte als Laufwerksfreigabe Ihnen zur Verfügung stehen.

#### ZIELE in der XML:

In der XML-Datei wird das Datum eingetragen, wann die Bank die Lastschrift abbuchen darf. Dies ist abhängig vom Mandatstyp, Zyklus und dem von Ihnen gewährten Zahlungsziel. Beispiele:

Kunde - Basismandat – erste Lastschrift – Fakturierung am 02.09. – Zahlungsziel 0 Tage Er bekommt 5 Tage für Basis + 1 Banktag = 6 Arbeitstage (Targettage)  $=$  Einzug am 11.09.

Kunde – COR1 – erste Lastschrift – Faktura 02.09. – Zahlungsziel 0 Tage Er bekommt 1 Tag für  $COR1 + 1$  Banktag = 2 Targettage

 $=$  Einzug am 05.09.

- Kunde B2B Folgelastschrift Faktura 02.09. Zahlungsziel 7 Tage
	- Er bekommt 2 Tage für B2B + 1 Banktag = 3 Targettage
		- = Einzug am 09.09. da die von Ihnen gewährten Zieltage von 7 größer sind als die Targettage

# ACHTUNG !

Folgende Punkte und Restriktionen sind zu beachten:

- 1. Die zum Update 05.2013 ausgelieferten Musteranschreiben sind wie der Name schon sagt "Muster". Diese müssen von Ihnen an die gesetzlichen Bestimmungen angepasst werden und je nach BASIS oder B2B unterschieden werden.
- 2. Es gibt unter SEPA zwei standardisierte Mandatstypen: das ist "CORE" als Basismandat (privat) und "B2B" als Geschäftsmandat. Nun kam im Laufe dieses Jahres noch das Basismandat "COR1" dazu. Dieses Mandat gilt als sogenannte Eillastschrift mit nur noch einem Arbeitstag Ziel (+ ein Banktag). Aber ACHTUNG ! für diese Eillastschrift verlangen einige Banken GEBÜHREN ! Klären Sie das auf jeden Fall mit Ihrer Hausbank ab bevor Sie das Mandat benutzen.
- 3. Sollten Sie die Basismandate als BASIS "CORE" erstellt haben und diese alle gemeinsam auf "COR1" umstellen möchten, gibt Ihnen Xoil im Mandatsstamm die Möglichkeit das per Knopfdruck automatisch durchzuführen.
- 4. Für die Korrektheit der IBAN und BIC im Kundenstamm sind Sie verantwortlich. Xpoint hat hier keine Möglichkeit die Richtigkeit zu prüfen!
- 5. Die in Xoil erzeugte Mandatsnummer ist vom System vorgegeben: XO-01-123456-000001 für ein Mandat speziell für einen Bereich (WS, FG, …) 01-123456-000001 als allgemeines Mandat übergreifend Diese Mandatsnummern sind nicht änderbar oder frei von Ihnen gestaltbar
- 6. Sollten Sie in Xoil mehrere Mandats-ID's pro Kunde gepflegt haben und die Lastschriften über die FIBU einziehen wollen, müssen Sie sich bitte mit Ihrem FIBU-Hersteller in Verbindung setzen, ob diese Mandate auch so wie Sie es möchten per Schnittstelle übertragen werden können. Auch hier hat XPOINT nur bedingt Einfluss auf die Schnittstellen der Finanzbuchhaltungen.
- 7. Ein gemischter Betrieb von DTAUS0 und SEPA-XML innerhalb einer Xoil-Firma ist nicht möglich.
- 8. Wir empfehlen mit der Hausbank einen Test einer SEPA-XML durchzuführen. Einige Banken bieten so einen Test mit einer sogenannten "1 Cent Überweisung" an. Bitte unterhalten Sie sich mit Ihrer Hausbank. XPOINT unterstützt Sie bei der Erstellung einer Testdatei. Wir lehnen jegliche Verantwortung für fehlerhafte SEPA-XML-Dateien auf Grund falscher SEPA-Daten im System ab.
- 9. Die Zusatzmodule XFG, XTK … werden über die SEPA-Steuerung von Xoil abgewickelt. Die neue X-tanken Version hat eine eigene Mandatssteuerung.
- 10. Einmal zur Bank gebrachte SEPA-XML-Daten können nicht mehr nachträglich über Xoil geändert werden. Möchte ein Kunde keine Abbuchung (oder eine Änderung) und der Satz ist bereits bei der Bank, müssen Sie den Fall im Einzelnen mit der Bank klären.

Bitte haben Sie Verständnis dafür, dass die Firma Xpoint Sie bittet die Begleitschreiben von Version 05.2013 und 10.2013 durchzulesen und danach zu verfahren. Wir werden auf Grund des enormen Supportaufkommens innerhalb der nächsten Wochen nicht jede Erklärung per Telefon im Detail wiederholen können. Wir sind auf Ihre tatkräftige Mithilfe in Bezug SEPA-Umstellung angewiesen und bedanken uns dafür schon heute.

Neuenmarkt, 24.10.2013